# Resolución de problemas de RONA cuando los agentes introducen el número de marcación en la pestaña incorrecta ľ

# Contenido

Introducción **Prerequisites Requirements** Componentes Utilizados **Overview** Agentes con números PSTN Agentes con punto final registrado en el clúster de Call Manager Agentes con terminales de llamada Webex **Troubleshoot** 

# Introducción

Este documento describe en detalle qué opciones elegir en el panel de credenciales de la estación cuando el agente inicia sesión en el escritorio del agente y evita una situación inmediata de ruta en caso de no respuesta (RONA) cuando la aplicación ofrece una llamada al agente.

Colaboración de Anuj Bhatia y Bhushan Suresh, ingeniero del TAC de Cisco.

# **Prerequisites**

## **Requirements**

Cisco recomienda que tenga conocimiento sobre estos temas:

• Centro de contacto Webex (WxCC) 2.0

### Componentes Utilizados

La información que contiene este documento se basa en estas versiones de software:

#### $\cdot$  WxCC 2.0

La información que contiene este documento se creó a partir de los dispositivos en un ambiente

de laboratorio específico. Todos los dispositivos que se utilizan en este documento se pusieron en funcionamiento con una configuración verificada (predeterminada). Si tiene una red en vivo, asegúrese de entender el posible impacto de cualquier comando.

# **Overview**

En general, los agentes pueden utilizar números PSTN, extensiones registradas en la infraestructura de llamadas Webex o un clúster de Call Manager para aceptar llamadas. En función del tipo de agente de extensión que se utilice, la opción correcta para introducir el número de marcación durante el proceso de registro es importante para evitar situaciones de RONA. La siguiente sección explica las diferentes opciones involucradas en el proceso de login

## Agentes con números PSTN

Si los agentes utilizan números PSTN para aceptar las llamadas durante el proceso de inicio de sesión en la ficha de credenciales de la estación, debe asegurarse de que estas opciones se han seleccionado correctamente.

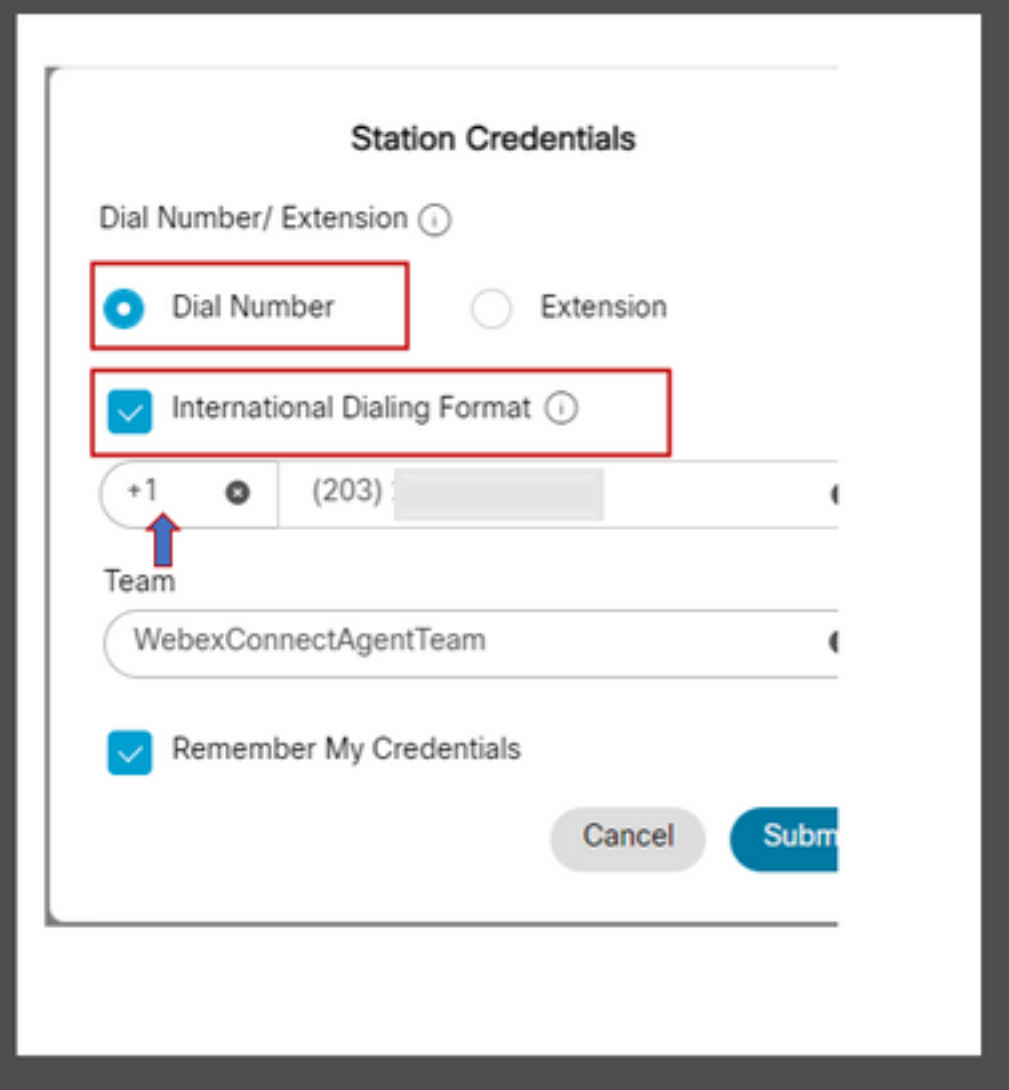

- Debe seleccionar el número de marcación,
- "International Dialing Format" debe estar marcada,

• Se debe seleccionar el código de país correcto junto con el número de formato PSTN; por ejemplo, el formato de número PSTN de EE.UU. es "[Código de área]-[Intercambio]- [Suscriptor]".

Para explicar el escenario RONA para esta instancia, considere un agente con una extensión PSTN como su número de marcado. Durante el proceso de inicio de sesión, si el agente selecciona la opción Número de marcación pero no marca la casilla "Formato de marcación internacional" e introduce el número PSTN con el formato "[Código de área]-[Intercambio]- [Suscriptor]", el sistema considera este número como un número sin formato E.164.

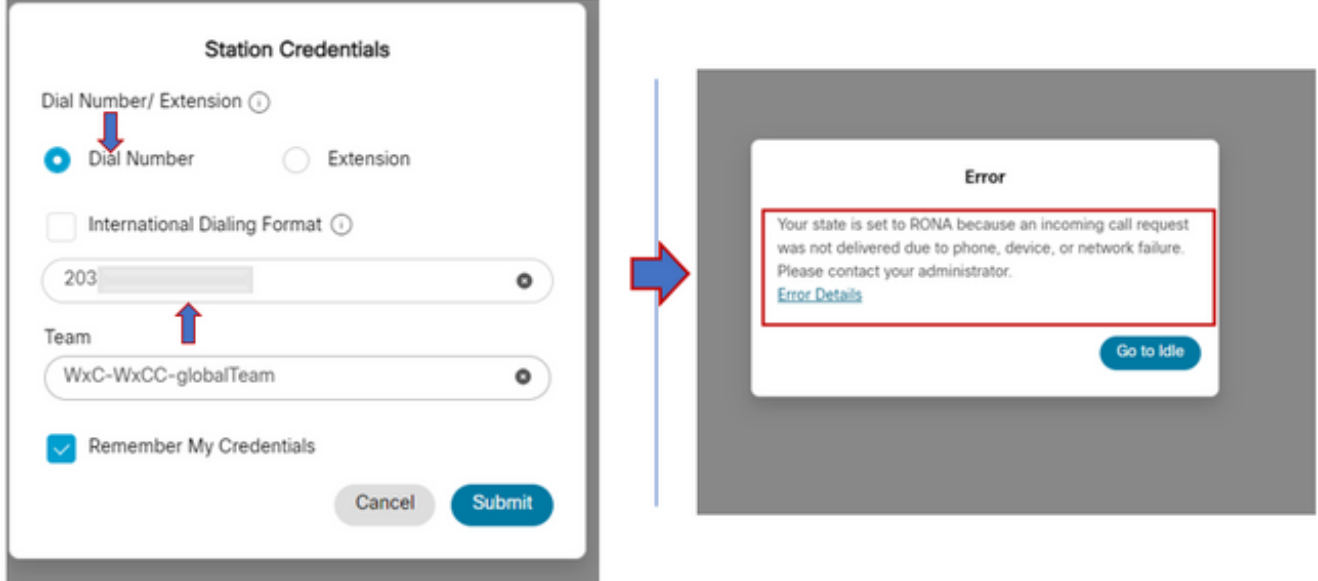

WxCC presenta la llamada a este escritorio de agente disponible; sin embargo, no sonaría el número, lo que provocaría una situación de RONA instantánea.

### Agentes con punto final registrado en el clúster de Call Manager

Si los agentes utilizan terminales que están registrados en el clúster del administrador de llamadas, durante el proceso de inicio de sesión en la ficha de credenciales de la estación, debe asegurarse de que se opten estas opciones

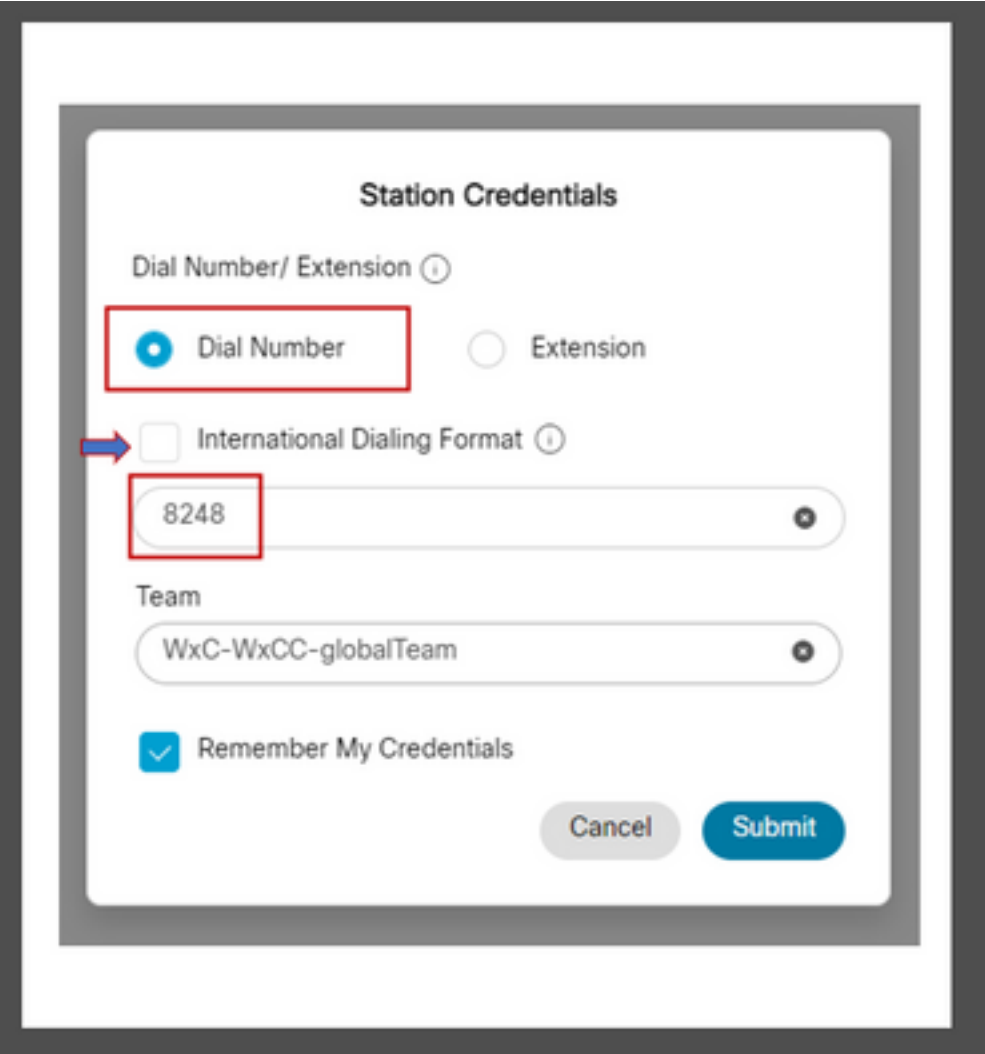

- Debe seleccionar el número de marcación,
- La casilla "International Dialing Format" (Formato de marcación internacional) debe estar desactivada,
- Introduzca el número asignado al terminal registrado del administrador de llamadas

Cualquier selección incorrecta de opciones da como resultado una situación RONA similar a la explicada en la sección anterior.

## Agentes con terminales de llamada Webex

![](_page_4_Picture_28.jpeg)

Los agentes con la extensión de llamada Webex deben optar por la extensión de opción e introducir el número asignado para completar el inicio de sesión, como se muestra en la captura de pantalla.

# **Troubleshoot**

Los administradores que clasifican o solucionan problemas de RONA del agente pueden confirmar si los agentes han seleccionado las opciones correctas de la sección Informe de errores de descarga en Agent Desktop y buscar los indicadores "isExtension" o "usesOtherDN" para un intento de inicio de sesión correcto, como se ve en la captura de pantalla.

![](_page_5_Picture_0.jpeg)

Como referencia, el modo en que se establecen los indicadores "usesOtherDN" e "isExtension" depende de la opción que elija el agente y se puede comprobar en estos ejemplos.

### Agente con número PSTN

![](_page_5_Picture_64.jpeg)

- Número marcado: seleccionado
- Formato de marcación internacional activado
- Número agregado con el formato "[Código de área]-[Intercambio]-[Suscriptor]"

### Agente con extensión de punto final de Call Manager

![](_page_6_Picture_38.jpeg)

- Número marcado: seleccionado
- Formato de marcación internacional: sin marcar
- Número agregado con el formato "[Código de área]-[Intercambio]-[Suscriptor]"

### Agente con terminal de llamada Webex

![](_page_6_Picture_39.jpeg)

- Extensión Seleccionada
- Número agregado con el formato: "XXXX"

### Acerca de esta traducción

Cisco ha traducido este documento combinando la traducción automática y los recursos humanos a fin de ofrecer a nuestros usuarios en todo el mundo contenido en su propio idioma.

Tenga en cuenta que incluso la mejor traducción automática podría no ser tan precisa como la proporcionada por un traductor profesional.

Cisco Systems, Inc. no asume ninguna responsabilidad por la precisión de estas traducciones y recomienda remitirse siempre al documento original escrito en inglés (insertar vínculo URL).

### Acerca de esta traducción

Cisco ha traducido este documento combinando la traducción automática y los recursos humanos a fin de ofrecer a nuestros usuarios en todo el mundo contenido en su propio idioma.

Tenga en cuenta que incluso la mejor traducción automática podría no ser tan precisa como la proporcionada por un traductor profesional.

Cisco Systems, Inc. no asume ninguna responsabilidad por la precisión de estas traducciones y recomienda remitirse siempre al documento original escrito en inglés (insertar vínculo URL).